Máster Universitario en Formación del Profesorado de Educación Secundaria

TRABAJO FIN DE MÁSTER

# **INNOVACIÓN EDUCATIVA, SketchUp**

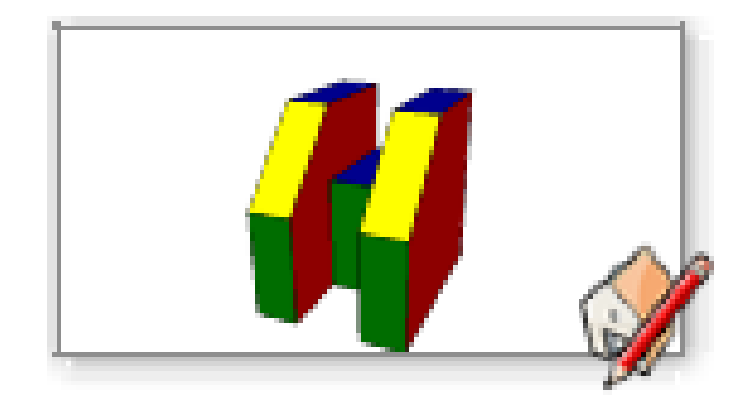

Alumno: Iñigo Subiés Aldunate

Tutores: David Benito Pertusa y Miguel Ángel Gómez Laso

*Agradezco a Ricardo Armendáriz, tutor del Practicum II, por el exquisito trato que me ha dado. Y tal y como dejo claro a lo largo de la memoria, la posibilidad de implantar mi idea en la asignatura de Dibujo Técnico de 1º Bachillerato.*

*Así mismo, agradezco la colaboración y el trabajo de la clase de 1º Bachillerato en la que hemos desarrollado la innovación educativa con Google SketchUp 8.*

*Y por supuesto, agradezco enormemente a David Benito y Miguel Ángel Gómez su apoyo, su colaboración… mis tutores de este Trabajo Fin de Máster.*

*No puedo olvidarme de los que me apoyan y me quieren.*

## <u>Índice</u>

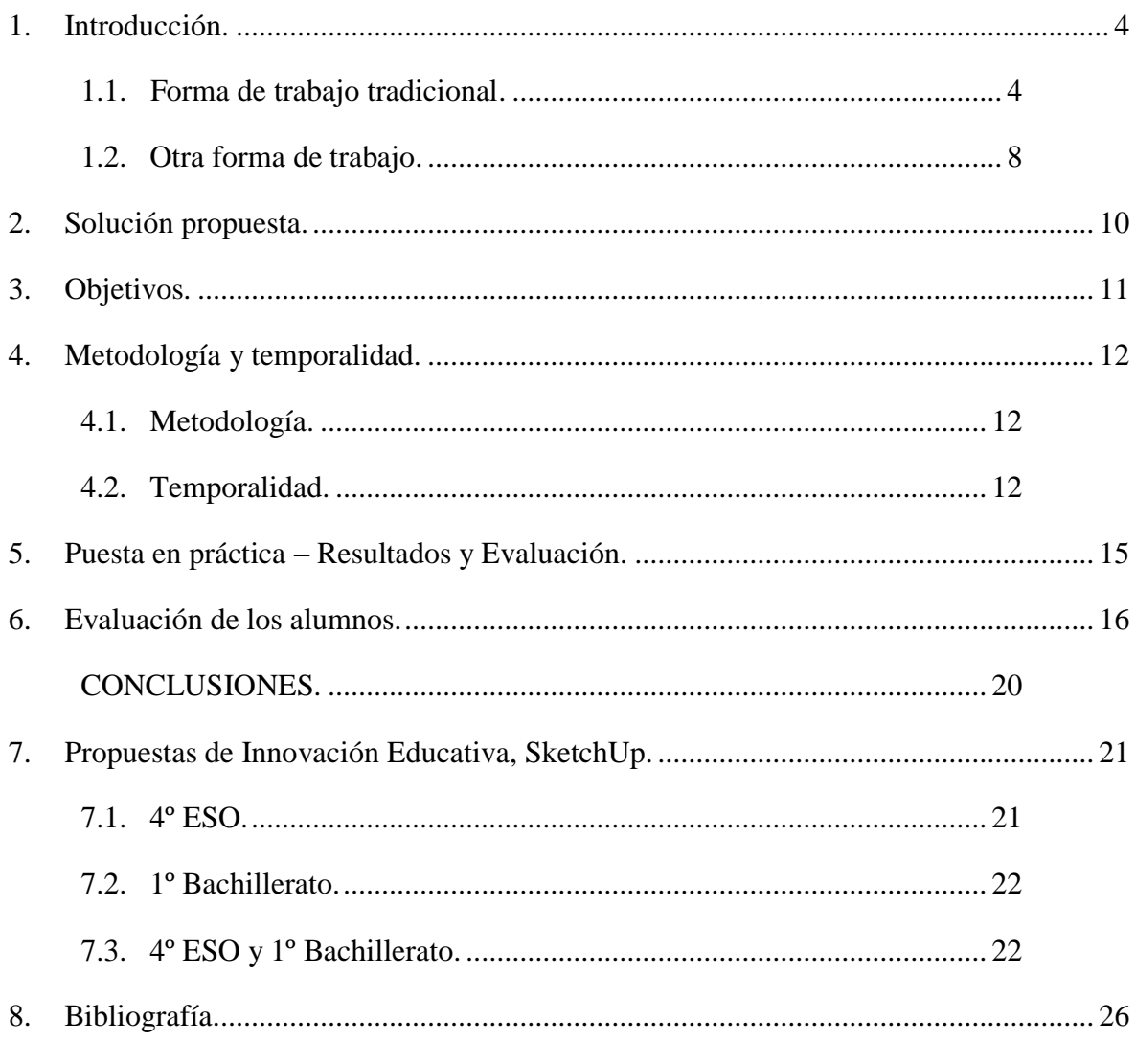

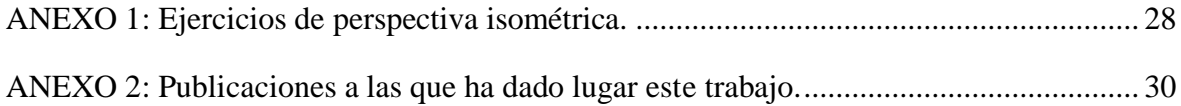

## <span id="page-3-0"></span>**1. Introducción.**

A la hora de tratar la representación de piezas en perspectiva isométrica y sus 3 vistas (alzado, planta y perfil), se hace complicado la explicación por parte del docente y la compresión por parte del alumnado.

Actualmente, en la mayoría de los centros educativos, el tema de representación en perspectiva isométrica, el tema comúnmente llamado como "*piezas",* se trata de la forma más tradicional: fotocopias y realización de los ejercicios bien a mano alzada o con instrumentos de dibujo. Se trata de un continuo hacer piezas y piezas, no se adapta a distintos ritmos de trabajo, ni a la compresión del alumnado.

#### <span id="page-3-1"></span>**1.1. Forma de trabajo tradicional.**

Existen básicamente dos formas de trabajo tradicional, dos tipos de ejercicios:

a) Dada una pieza en perspectiva isométrica, determinar las 3 vistas (alzado, planta y perfil). Es decir, dada la pieza en perspectiva isométrica y una flecha, indicando la vista que se considera más representativa, el alzado, definir las 3 vistas viendo la relación entre ellas.

A este ejercicio se le suele añadir la colocación de puntos en las distintas vistas y así se descubre la relación entre las 3 vistas.

Esta primera forma de trabajo de la perspectiva isométrica no suele dar problemas, a mayor o menor ritmo, pero casi la totalidad de los alumnos de 4º ESO o Bachillerato saben abstraerse y determinar las vistas, las partes vistas y ocultas, un punto de una cara como se ve en otras vistas, la intersección con un plano….

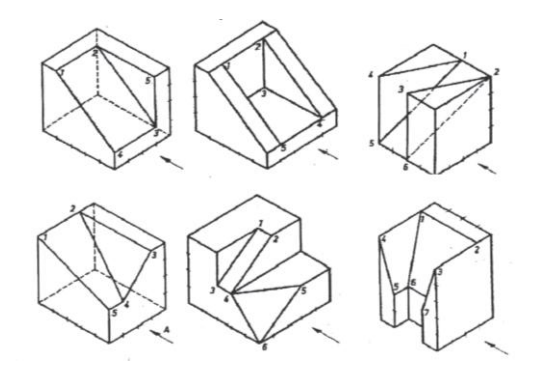

En la imagen de la página anterior muestro 6 piezas de las que el alumno debe definir sus 3 vistas: *alzado* determinado por la fecha (el perfil derecho), *perfil* que sería la otra vista lateral (el perfil izquierdo) y *planta* o vista desde arriba. De todas ellas me centro en la primera:

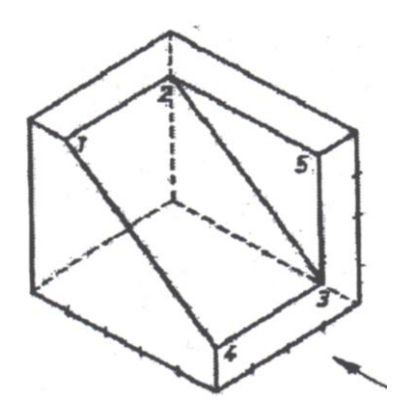

La pieza no parece difícil, pues carece de partes ocultas, por tanto toda las vistas se dibujarán en trazo continúo. También hay que situar los 5 puntos, lo cual ayuda mucho a darse cuenta de las relaciones que existen entre las vistas.

La solución al ejercicio es muy sencilla, sería la siguiente:

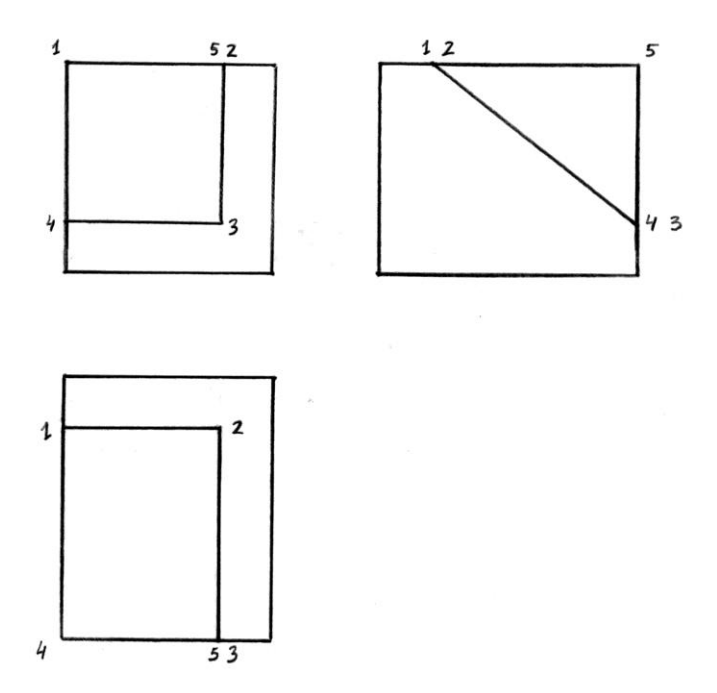

Se observa, como ya he comentado, la relación entre las vistas y que solamente por la vista de perfil se puede decir que existe una cuesta, una pendiente en la pieza.

b) Dadas 2 vistas de una pieza, determinar la 3ª vista y construir la pieza en perspectiva isométrica. Es decir, dadas 2 vistas, proponer la 3ª vista que concuerde con las anteriores y la perspectiva isométrica de la pieza. En esta segunda forma de trabajo puede suceder que exista más de una solución al problema.

Este segundo tipo de ejercicio resulta mucho más complicado para el adolescente.

Muchos de los alumnos de 4º ESO o Bachillerato no ven la relación entre las vistas, en ocasiones trabajan por prueba y error, muchos de ellos no llegan a ninguna solución, se desmotivan… los alumnos suelen decir: *"no veo la pieza".*

Por mucho que se trabaje y se hagan piezas y más piezas, puede ocurrir que por falta de visión espacial, o por el mal método de explicación del docente, el alumno no sea capaz de hacer este tipo de ejercicios.

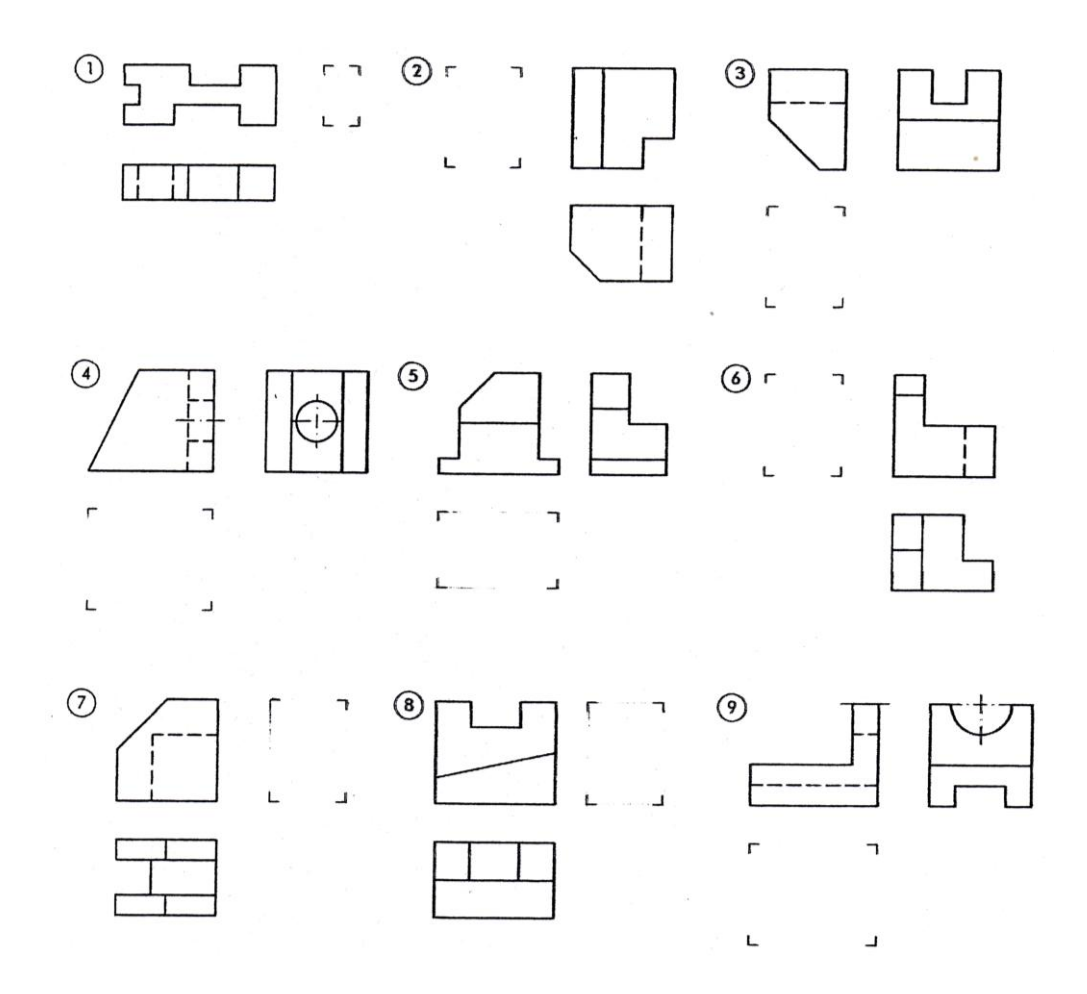

En la imagen de la página anterior muestro 9 ejercicios en los que los alumnos tienen un hueco en el que completar con la vista que falta y en otra hoja deben construir la pieza en perspectiva isométrica. De todas ellas me centro en la número cinco:

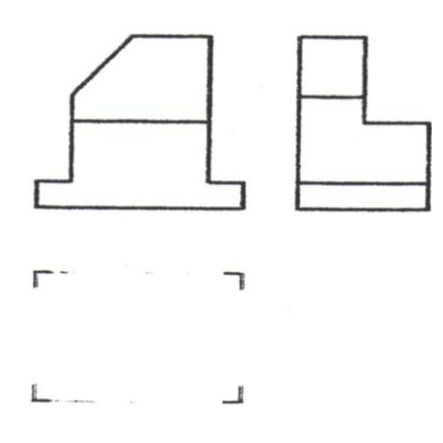

En el ejercicio que se propone falta la vista desde arriba, la planta. No parece muy difícil, si bien, puede haber alumnos a los que les cueste ver la relación entre las vistas y si este ejercicio medianamente inmediato le cuesta un poco, a nada que se complique, el alumno se desmotiva, no ve la pieza… de aquí emerge mi propuesta de innovación educativa en la asignatura de Dibujo Técnico.

Resuelvo el ejercicio, la solución es la siguiente:

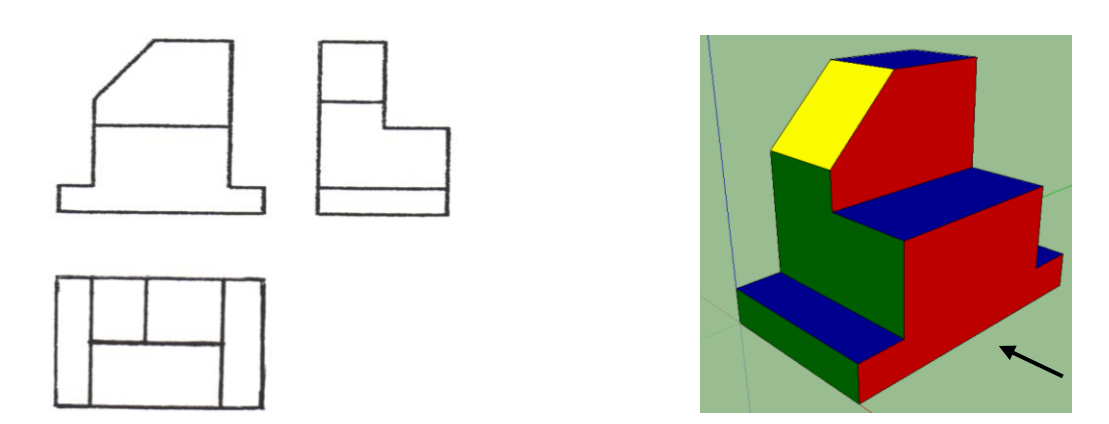

Se observa en la solución la relación entre las vistas, solamente en el alzado se puede observar la pendiente de la pieza. La solución en perspectiva está dibujada con un programa de dibujo en 3D.

#### <span id="page-7-0"></span>**1.2. Otra forma de trabajo.**

Además de las dos formas de trabajo tradicional planteadas hasta el momento, en ocasiones, el docente se apoya de videos para explicar cómo partiendo de dos vistas se puede dibujar la pieza en perspectiva isométrica.

En el siguiente video de youtube se muestra la obtención de una pieza compleja a partir de sus dos vistas más representativas, el alzado y la planta, prescindiendo de la obtención de la tercera vista, el perfil:

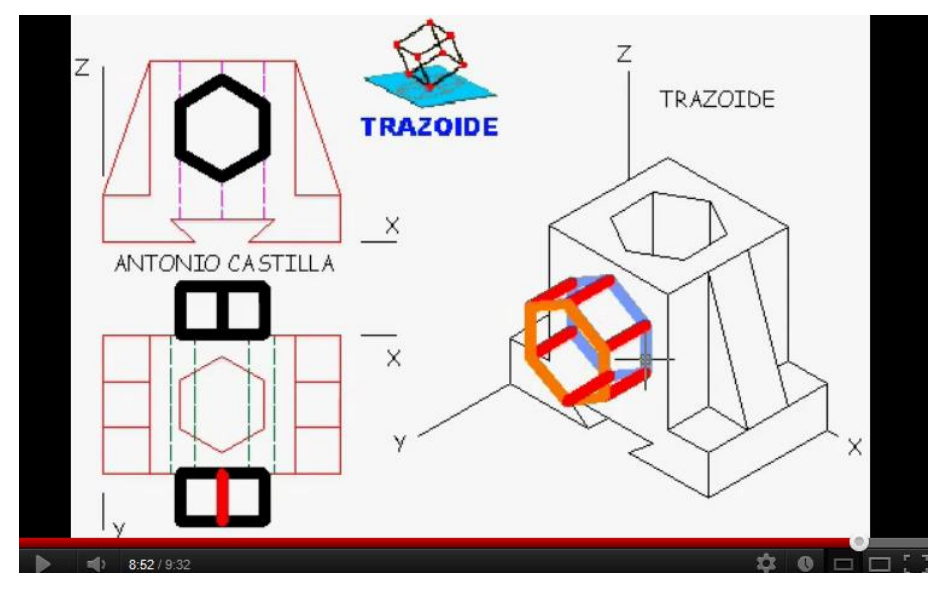

**[\[1\]](#page-25-1)**

En el video anterior, el autor se ayuda de dos métodos para confeccionar la pieza:

- El primero consiste en suponer el cuerpo como si estuviese formado por otros más sencillos (la teoría de las cajas) y uniendo varios se conforma la pieza.
- El segundo sistema es colocando puntos mediante sus coordenadas sobre los ejes de la perspectiva.

No cabe duda, que el docente explica muy bien la construcción de la pieza, es un buen material de apoyo tanto para los docentes como para los alumnos y así mismo, queda manifiesta la dificultad de explicar la materia.

Se puede hacer uso del video en cualquier momento, pero puede que haga falta pararlo en más de una ocasión e incluso repetir partes y lo más importante, no creo que con un video se desarrolle la visión espacial.

En mi opinión, con el propio trabajo, con la práctica, es como se llega a *ver las piezas*, es decir, se interioriza el sistema de representación. Si al trabajo tradicional de aula se le refuerza con una nueva herramienta de trabajo, el adolescente puede llegar a disfrutar de la asignatura, se pueden conseguir aprendizajes significativos e incluso estimular su imaginación y desarrollar su creatividad… alcanzando la personalización de la materia.

## <span id="page-9-0"></span>**2. Solución propuesta.**

A raíz del problema planteado en la introducción de esta memoria:

*Los alumnos de 4º ESO o Bachillerato no ven la relación entre las vistas, se desmotivan… suelen decir: "no veo la pieza".*

*Por mucho que se trabaje y se hagan piezas y más piezas, puede ocurrir que por falta de visión espacial, o por el mal método de explicación del docente, el alumno no sea capaz de hacer este tipo de ejercicios.*

Se propone el trabajo con la herramienta de diseño y dibujo en 3D: **Google SketchUp 8, [\[2\]](#page-25-2)**. Un software que ayude a entender y trabajar el tema, como ya he comentado antes: *"a ver las piezas".*

Entre los distintos programas de dibujo en 3D se elige Google SketchUp como vehículo de aprendizaje debido, principalmente, a su fácil utilización y a su descarga gratuita.

SketchUp permite conceptualizar y modelar imágenes en 3D de edificios, coches, personas y cualquier objeto o artículo que imagine el diseñador o dibujante. Además el programa incluye una galería de objetos, texturas e imágenes listas para descargar.

Así, con mi propuesta de innovación educativa en la asignatura de Dibujo Técnico quiero actualizar la asignatura al siglo XXI. Mi intención es evitar impartir conocimientos del siglo XIX, con profesores del siglo XX y alumnos del siglo XXI… hay que actualizar y personalizar la materia a los distintos ritmos de trabajo de los alumnos.

Si hubiese algún problema en su utilización, el programa incluye en sus recursos un tutorial en vídeo para ir aprendiendo paso a paso cómo se puede ir diseñando y modelando en 3D. Y por si esto no fuera suficiente, en la red se pueden descubrir recursos que sirven para empezar a usar Google SketchUp 8, tutoriales de modelado en 3D: **[\[3\]](#page-25-3)** y **[\[4\]](#page-25-4)**.

## <span id="page-10-0"></span>**3. Objetivos.**

Mi propuesta de innovación educativa plantea un objetivo principal que subyace del problema de base:

 **Entender** las piezas a representar en el **sistema de perspectiva isométrica**, las vistas, las partes vistas y ocultas, un punto de una cara como se ve en otras vistas, la intersección con un plano….

A raíz de la utilización de Google SketchUp 8 (última versión de descarga gratuita) se generan dos objetivos nuevos:

 **Experimentar** con una herramienta informática nueva de **dibujo en 3D; Google SketchUp.**

Para casi todos los alumnos que he conocido en la experiencia educativa del Practicum II es el primer acercamiento a los programas de dibujo en 3D y creo que con AUTOCAD sería bastante más complicado.

Aplicar los conocimientos de dibujo y Google SketchUp para *"Extruir la ciudad"*.

Conseguidos los dos primeros objetivos, la asimilación del sistema de representación y el descubrimiento y uso de SketchUp, se puede dar un paso más. El tercer objetivo pretende dar un soporte real a los sistemas de representación y descubrir el potencial real del programa.

*"Extruir la ciudad"* consiste en representar la ciudad en 3D, de Google Street View a Google Earth ayudado de Google SketchUp.

## <span id="page-11-0"></span>**4. Metodología y temporalidad.**

#### <span id="page-11-1"></span>**4.1. Metodología.**

La metodología que se propone es sencilla, de ahí se entiende el éxito cuando se implementó en el Colegio San Ignacio de los Jesuitas de Pamplona en el Practicum II **[\[5\]](#page-25-5)**. Se pretende cohesionar las dos formas de trabajo anteriormente comentadas de la perspectiva isométrica:

- La tradicional utilizando lápiz, papel e instrumentos de dibujo, comentada en la introducción de esta memoria.
- La nueva usando Google SketchUp, descubriendo una nueva herramienta de dibujo en 3D por ordenador. En resumen se podría decir que se construyen con SketchUp las piezas que se plantean mediante la forma tradicional.

### <span id="page-11-2"></span>**4.2. Temporalidad.**

La distribución temporal de esta innovación educativa es a largo de 7 clases de 50 minutos cada una, bien en el aula tradicional o en el aula de ordenadores:

**1ª y 2ª clase:** Explicación de la perspectiva isométrica y realización de ejercicios en el aula tradicional.

Explicación de los distintos sistemas de representación en perspectiva, se focaliza la explicación en la perspectiva isométrica.

Explicados los conceptos, se realizan ejercicios, primero a mano alzada y posteriormente con los instrumentos de dibujo.

El docente soluciona en la pizarra las dudas generalizadas que puedan surgir.

En los últimos minutos de cada clase, se pedirán voluntarios para resolver ejercicios en la pizarra.

**3ª clase:** Presentación del programa de dibujo en 3D: Google SketchUp 8.

En aula de ordenadores se muestran las distintas herramientas que SketchUp nos ofrece y las aplicaciones en la asignatura.

Cada alumno sigue la explicación, *un paseo por SketchUp,* desde su ordenador.

**4ª y 5ª clase:** Construcción de piezas con Google SketchUp.

En aula de ordenadores se elaboran con SketchUp las piezas que también se plantean mediante la forma tradicional, y así mismo, se solucionan dudas tanto de SketchUp como de las propias piezas.

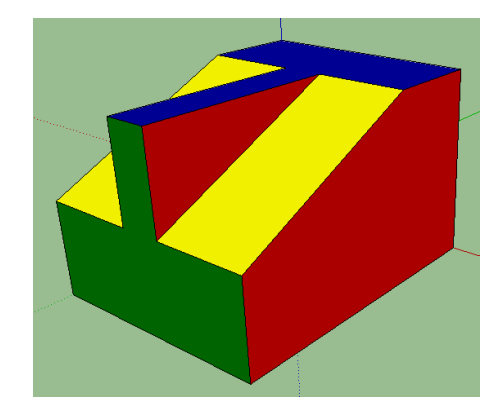

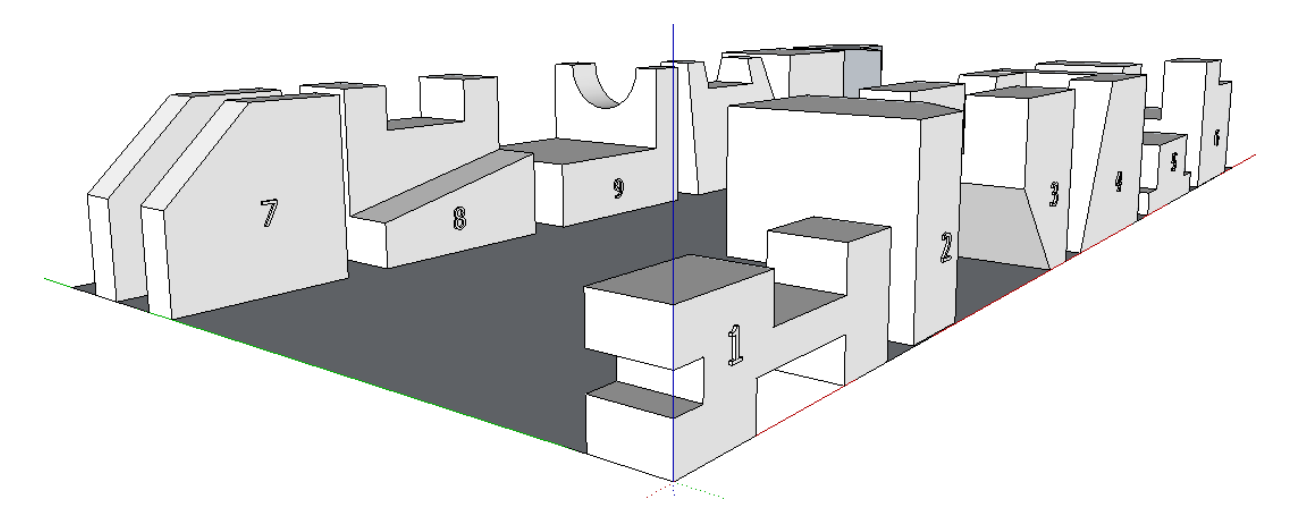

*Piezas realizadas por los alumnos con Google SketchUp.*

#### **6ª y 7ª clase:** *"Extruir la ciudad".*

En aula de ordenadores se construyen edificios, monumentos… a groso modo, se realizan los siguientes pasos:

- 1. Copiar de Google Earth el plano sobre el que se quiera trabajar.
- 2. Con Google SketchUp, sobre el plano tomado de Google Earth, construir la vista en planta del edificio que se quiera extruir.
- 3. Extruir lo dibujado, es decir, dar volumen al dibujo. Tendremos que saber la altura de cada edificio.
- 4. Copiar de Google Street View las fotografías para dar apariencia real a los edificios y pegarlas en las caras de cada prisma, es decir, en cada fachada.

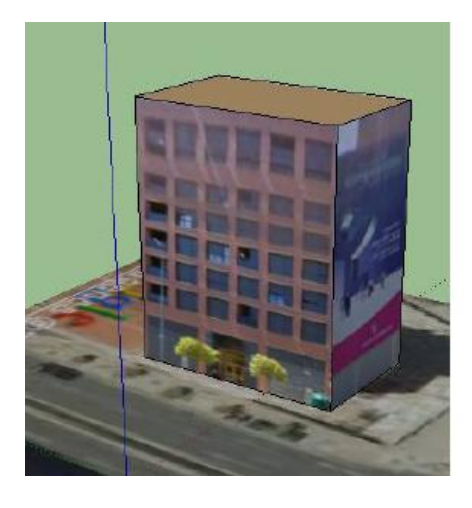

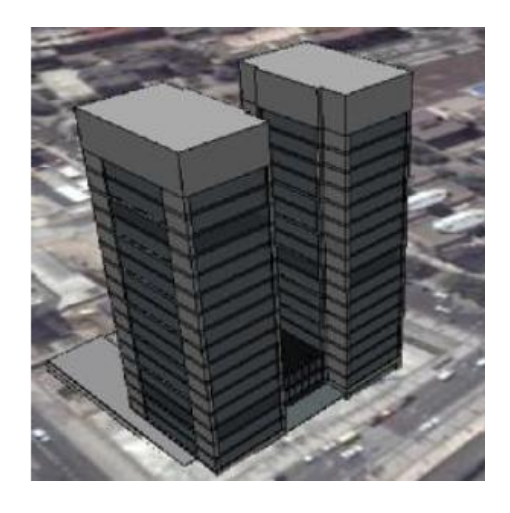

*Edificios realizados con Google SketchUp.*

Fabricados una serie de edificios, se pueden mandar a Google para que los apruebe y posteriormente figuren en Google Earth.

A la hora de añadir modelos 3D a Google Earth y a Google Maps hay que seguir unos pasos dados por Google **[\[6\].](#page-25-6)**

## <span id="page-14-0"></span>**5. Puesta en práctica – Resultados y Evaluación.**

Como ya he comentado, en la experiencia educativa vivida en el Practicum II en el Colegio San Ignacio, y en concreto en la asignatura de Dibujo Técnico de 1º Bachillerato, se ha puesto en práctica esta innovación educativa de forma muy similar a lo propuesto en esta memoria.

Tanto mi tutor de las prácticas como yo consideramos que la acogida y los resultados de los alumnos han sido muy buenos:

- Toda la clase se ha descargado Google SketchUp 8 y al menos han interactuado con el programa un par de horas en su casa.
- Casi todos han realizado al menos una pieza con SketchUp.
- Unos cuantos han hecho todas las piezas con el ordenador.
- Hay alumnos que siguen trabajando con el programa. A destacar el proyecto que a estas alturas están elaborando tres alumnos: el Colegio San Ignacio de los Jesuitas de Pamplona en Google SketchUp con la intención de que posteriormente figure en Google Earth.

Se puede considerar que los dos primeros objetivos están cumplidos de forma sobresaliente a tenor de los resultados académicos posteriores.

El tercer objetivo *("Extruir la ciudad")* está a la espera de cumplirse, al menos de forma sobresaliente, cuando el proyecto del colegio esté disponible para todo el mundo en Google Earth.

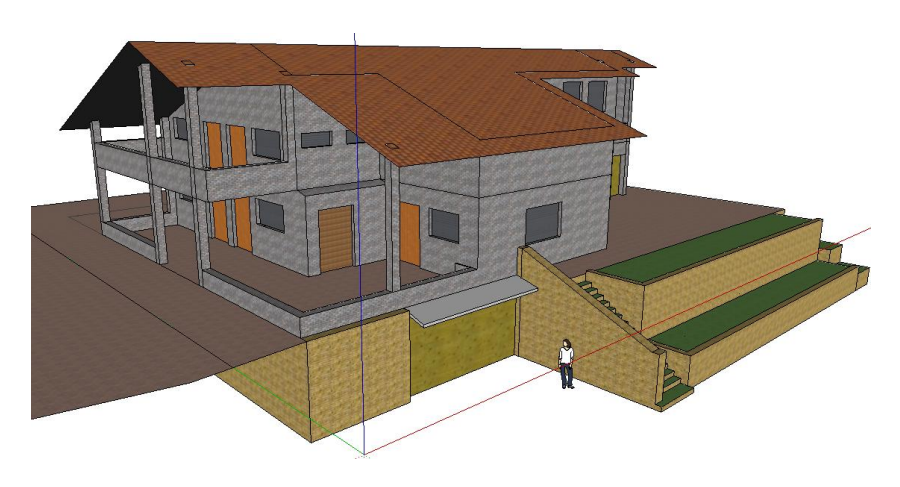

*Vivienda realizada por un alumno con Google SketchUp.*

## <span id="page-15-0"></span>**6. Evaluación de los alumnos.**

Para confirmar las impresiones que teníamos de cómo se había desarrollado el tema y para posibles propuestas de mejora, a los alumnos se les paso una evaluación que rellenarían de forma anónima. Una evaluación de la innovación educativa desarrollada con el software de dibujo en 3D: Google SketchUp 8.

Para guiarles en la evaluación se les pasó este cuestionario:

#### **Google SketchUp. Innovación educativa en 1ºBachillerato.**

Buenos días,

Hemos terminado el módulo de perspectiva isométrica, lo que solemos llamar *piezas*. Por eso, ahora te pedimos una valoración de lo que hemos ido haciendo con SketchUp, solo serán 5 minutos. Es anónimo, por eso queremos que seas honest@.

Seguiremos el siguiente sistema de evaluación:

**1 poco interesante o mínimo cumplimiento 5 muy interesante o máximo cumplimiento**

Muchas gracias.

**En general,**  $i$ ; Qué te ha parecido la propuesta con el programa de SketchUp?  $1 \t 2 \t 3 \t 4 \t 5$ 

#### **Cumplimiento de objetivos,**

En relación al primer objetivo, entender las piezas a representar en el sistema de perspectiva isométrica:

1 2 3 4 5

Con el 2º, experimentar con una herramienta informática de representación en 3D, SketchUp:

1 2 3 4 5

Y con el 3º, aplicar conocimientos para *"Extruir la ciudad"*:

1 2 3 4 5

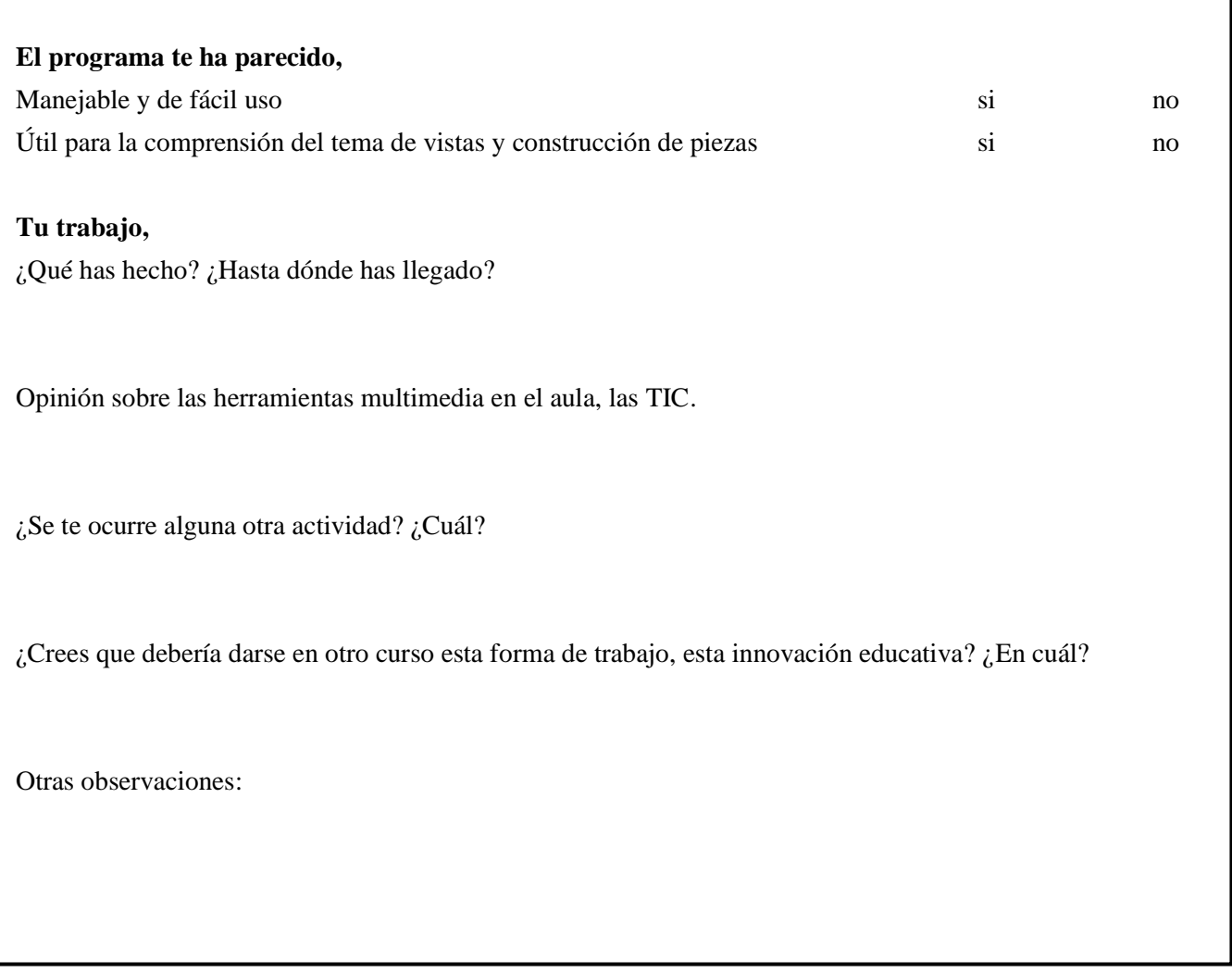

Se han recogido de forma anónima las respuestas de los 35 alumnos, la clase de Dibujo Técnico de 1º Bachillerato. En las siguientes tablas, los resultados a las primeras preguntas:

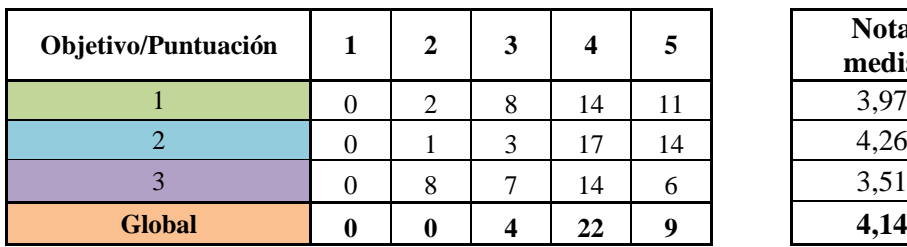

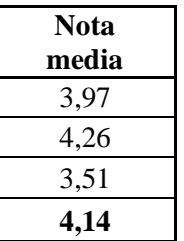

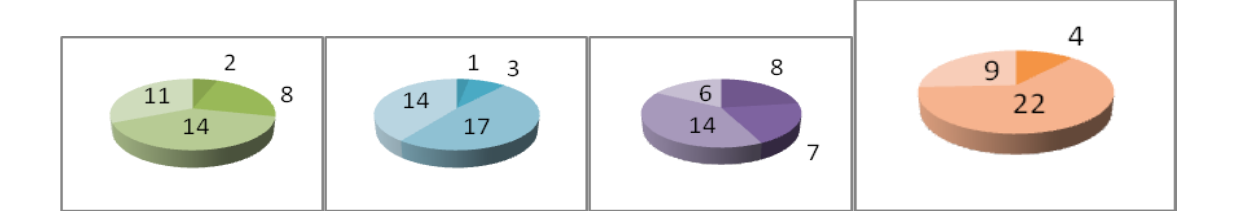

Se puede observar como en los cuatro diagramas de sectores, los números que corresponden a la puntuación de 4 y 5 están dentro de cada sector, por tanto, se ve muy claramente como casi toda la clase le otorga una nota de entre 4 y 5 a los tres objetivos y en global a la propuesta de innovación con SketchUp.

El único objetivo que no alcanza una nota tan alta, fiel reflejo de la realidad, es el tercero, aplicar conocimientos para *"Extruir la ciudad"*, con una nota de 3,51. Como ya he dicho anteriormente, el tercer objetivo se cumplirá de forma sobresaliente cuando el proyecto del colegio esté disponible en Google Earth.

Así mismo, la nota global dada por los alumnos a la innovación educativa realizada en el Colegio San Ignacio es **4,14**. Por tanto, se confirma que la acogida por parte de los alumnos ha sido muy buena.

Otros puntos a valorar del programa son su manejabilidad y su utilidad para el tema de piezas:

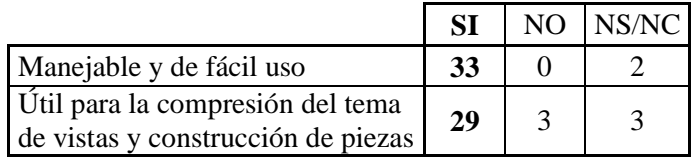

Los resultados son muy contundentes, lo que confirma que prácticamente toda la clase ve muy manejable, de fácil uso y útil para el tema de piezas a Google SketchUp 8.

En relación al resto de preguntas de la evaluación, rescato los siguientes comentarios:

- *Me parece una idea genial, tanto para romper la monotonía de las clases como para aprender más y entender mejor. Y además estimula la creatividad.*
- *He probado a hacer alguna pieza. Es interesante pero me resulta más cómodo el papel.*
- *Siendo sincero, he estado liado con bastantes cosas y no he hecho mucho con SketchUp en casa. Pero creo que a nada que lo use un poco más me va a gustar y me va a ser muy útil.*
- *He solucionado dudas de piezas que a mano alzada no me salían.*
- *Las TIC me parecen muy interesantes ya que el futuro está en la tecnología y casi todo se hace a través del ordenador hoy en día.*
- *Me parece mucho más llevadero, y yo por lo menos presto mucho más atención.*
- *Crear un foro común para resolver dudas.*
- *Incorporar el trabajo de ordenador a todas las asignaturas excepto en educación física, y no solo para usar Word.*
- *En 4º ESO porque es cuando se empieza y mucha gente no tiene visión espacial, no ve las piezas. Estaría bien, porque es entretenido y puede ser útil.*
- *Me parece que se debería dar en todos los cursos. La dificultad está en la propia complejidad de las piezas.*
- *Una buena ayuda a los que peor vean esto sería poner en el proyector la pieza dibujada y además pintada el alzado, perfil y planta de un color diferente. De ésta manera sería más fácil empezar a ver las vistas.*
- *Respecto a dibujar la pieza cuando te dan las vistas, a mi me ha servido hacer primero el cubo, sobre él dibujar las vistas y a partir de ahí ir dándole forma a la pieza.*

#### <span id="page-19-0"></span>**CONCLUSIONES.**

En general los adolescentes abogan por la idea de la implantación de las nuevas tecnologías en el aula, entienden que en la vida laboral se convive con ordenadores, programas de diversos campos y, por supuesto, Internet.

En cuanto al programa, Google SketchUp 8, muchos tienen intención de trabajar algo más con el software, e incluso, como ya he comentado en algún punto anterior, queda pendiente el proyecto del colegio a iniciativa de 3 alumnos. También les ha gustado y les ha parecido sencillo y útil... valoran de forma sobresaliente el primer acercamiento a un programa de dibujo en 3D.

Muchos creen que podría empezar a usarse en los cursos anteriores de la ESO, por ejemplo en la optativa de dibujo de 4º ESO. Incluso, mi tutor del Practicum II, en el curso 2012-2013 tiene intención de empezar a usar Google SketchUp en el último curso de la ESO, para de este modo, en 1º Bachillerato tener una base y llegar a, siendo bastante ambiciosos, participar en algún concurso de modelado para Google como *[Google Model](http://gipuzkoa3d.blogspot.com.es/2012/05/getaria-ganadora-en-google-model-your.html)  [Your Town.](http://gipuzkoa3d.blogspot.com.es/2012/05/getaria-ganadora-en-google-model-your.html)* Los ganadores de la última edición modelaron la ciudad Guipuzcoana de Getaria **[\[7\]](#page-25-7)**.

En el último punto de la evaluación, otras observaciones, muchos agradecen la oportunidad de conocer Google SketchUp y el tiempo vivido juntos a lo largo de mis prácticas en el centro.

## <span id="page-20-0"></span>**7. Propuestas de Innovación Educativa, SketchUp.**

Tal y como queda recogido en las conclusiones anteriores, algunos de los alumnos, y su profesor de dibujo, mi tutor de las prácticas, consideran que la *Innovación Educativa, SketchUp*, se podría iniciar en 4º ESO, en la optativa de Dibujo Técnico **[\[8\]](#page-26-0)**. De este modo, los alumnos tendrían unos conocimientos básicos con el software de dibujo con los que se podría llegar más lejos en 1º Bachillerato.

Por tanto, surgen varios itinerarios con la *Innovación Educativa, SketchUp:*

- **4º ESO:** alumnos que solo cursan Dibujo Técnico en el último curso de la ESO.
- **1º Bachillerato:** alumnos que tienen el primer contacto con el dibujo en 1º Bachillerato, en la asignatura Dibujo Técnico I, **[\[9\].](#page-26-1)**
- **4º ESO y 1º Bachillerato:** alumnos que cursan Dibujo Técnico en 4º ESO y continúan en Bachillerato.

#### <span id="page-20-1"></span>**7.1. 4º ESO.**

Este primer itinerario se contempla para los alumnos que en 4º ESO eligen la asignatura de Dibujo Técnico y en 1º Bachillerato no cursan Dibujo Técnico I, no continúan con su formación en dibujo.

En este primer acercamiento al Dibujo Técnico se puede trabajar con Google SketchUp enfocando el módulo de piezas tal y como se plantea a lo largo del punto 4 de esta memoria, **[Metodología y temporalidad](#page-11-0)**.

#### <span id="page-21-0"></span>**7.2. 1º Bachillerato.**

Este segundo recorrido es para aquellos alumnos que no han cursado en 4º ESO la asignatura de Dibujo Técnico y en Bachillerato si estudian dibujo.

Se puede trabajar con Google SketchUp, se puede enfocar tal y como se plantea a lo largo del punto 4 de esta memoria, **[Metodología y temporalidad](#page-11-0)**.

Las diferencias básicas entre la primera opción y esta, es que la asignatura de 4<sup>°</sup> ESO es de 3 horas a la semana, y en cambio, la asignatura de 1º Bachillerato es de 4 horas a la semana y principalmente es de preparación para la selectividad; existe más presión a la hora de adquirir conocimientos, procedimientos y actitudes.

#### <span id="page-21-1"></span>**7.3. 4º ESO y 1º Bachillerato.**

El tercer itinerario contempla el trabajo con Google SketchUp en los dos cursos, tanto en 4º ESO, como en 1º Bachillerato. De esta manera se podrá llegar mucho más lejos, los retos con SketchUp serán mayores.

A lo largo de la asignatura de 4º ESO se puede seguir el mismo itinerario, se puede trabajar con Google SketchUp tal y como se plantea a lo largo del punto 4 de esta memoria, **[Metodología y temporalidad](#page-11-0)**.

Los alumnos que hayan descubierto Google SketchUp en 4º ESO e interiorizado el sistema de representación en perspectiva isométrica pueden dar un paso más en 1º Bachillerato; es la hora de ser ambiciosos. A aquellos alumnos que ya conozcan el software se les puede proponer otros trabajos diferentes a formar piezas en 3D; proyectos que estimulen más su imaginación y que desarrollen más aún su creatividad… en definitiva se alcanzará una total personalización de la materia.

Utilizando un proceso similar al planteado a la hora de realizar un edificio con Google SketchUp, se puede urbanizar zonas que actualmente se encuentran para otros usos, utilizadas por aparcamientos provisionales, casas abandonadas, campos... La idea emana desde la perspectiva del diseño arquitectónico: *diseñar una ciudad futurista, o ecologista y sostenible…***[\[10\]](#page-26-2)**.

La distribución temporal para los alumnos de 1º Bachillerato que ya trabajaron con Google SketchUp en 4º ESO sería también a lo largo de 7 clases de 50 minutos cada una, bien en el aula tradicional o en el aula de ordenadores. Pero, lógicamente, podrían convivir las dos metodologías; coexistirán dos grupos dentro de la misma clase:

- **GRUPO A:** los que descubren Google SketchUp en 1º Bachillerato.
- **GRUPO B:** los que ya trabajaron con el programa en 4º ESO, es su segundo año.

### **PARA TODA LA CLASE (GRUPO A + GRUPO B):**

**1ª y 2ª clase:** Explicación - repaso de la perspectiva isométrica y realización de ejercicios en el aula tradicional.

Explicación – repaso de los distintos sistemas de representación en perspectiva, se focaliza la explicación en la perspectiva isométrica.

Explicados – repasados los conceptos, se realizan ejercicios, primero a mano alzada y posteriormente con los instrumentos de dibujo.

El docente soluciona en la pizarra las dudas generalizadas que puedan surgir.

En los últimos minutos de cada clase, se pedirán voluntarios para resolver ejercicios en la pizarra.

**3ª clase:** Presentación - recordatorio del programa de dibujo en 3D: Google SketchUp 8.

En aula de ordenadores se muestran – recuerdan las distintas herramientas que SketchUp nos ofrece y las aplicaciones en la asignatura.

Cada alumno sigue la explicación, *un paseo por SketchUp,* desde su ordenador.

A partir de la 3ª clase empiezan a diferenciarse los dos grupos: el GRUPO A descubre Google SketchUp y el GRUPO B recuerda el programa y, en general, su ritmo de trabajo será mayor.

#### **GRUPO A:**

**4ª y 5ª clase:** Construcción de piezas con Google SketchUp.

En aula de ordenadores se elaboran con SketchUp las piezas que también se plantean mediante la forma tradicional, y así mismo, se solucionan dudas tanto de SketchUp como de las propias piezas.

#### **6ª y 7ª clase:** *"Extruir la ciudad".*

En aula de ordenadores se construyen edificios, monumentos… a groso modo, se realizan los siguientes pasos:

- 1. Copiar de Google Earth el plano sobre el que se quiera trabajar.
- 2. Con Google SketchUp, sobre el plano tomado de Google Earth, construir la vista en planta del edificio que se quiera extruir.
- 3. Extruir lo dibujado, es decir, dar volumen al dibujo. Tendremos que saber la altura de cada edificio.
- 4. Copiar de Google Street View las fotografías para dar apariencia real a los edificios y pegarlas en las caras de cada prisma, es decir, en cada fachada.

Fabricados una serie de edificios, se pueden mandar a Google para que los apruebe y posteriormente figuren en Google Earth.

A la hora de añadir modelos 3D a Google Earth y a Google Maps hay que seguir unos pasos dados por Google **[\[6\].](#page-25-6)**

### **GRUPO B:**

**4ª, 5ª y 6ª clase:** Diseño arquitectónico con Google SketchUp.

Por parejas o grupos de tres tendrán que proyectar una ciudad futurista, o ecologista y sostenible. Se puede urbanizar zonas que actualmente se encuentran para otros usos, utilizadas por aparcamientos provisionales, casas abandonadas, campos…

Siguiendo un proceso arquitectónico usarán como herramienta de dibujo en 3D Google SketchUp.

**7ª clase:** Presentación de los proyectos al resto de la clase.

Al final de la 7ª clase se expondrá cada trabajo, cada idea grupal.

Para que todos los proyectos puedan ser vistos, después se subirán a la plataforma, blog o foro de la asignatura.

Con lo expuesto en este último apartado del Trabajo Fin de Máster, se entienden cubiertos todos los ritmos de trabajo, o itinerarios tomados por los alumnos de ESO y Bachillerato en la asignatura de Dibujo Técnico, en definitiva, se alcanza una total personalización de la materia.

## <span id="page-25-0"></span>**8. Bibliografía.**

<span id="page-25-1"></span>**[1].** Video explicativo del docente Antonio Castilla para construir una pieza en perspectiva isométrica:

<http://www.youtube.com/watch?v=AZaeL9-NbY8>

- <span id="page-25-2"></span>**[2].** Google SketchUp 8: <http://sketchup.google.com/intl/es/>
- <span id="page-25-3"></span>**[3].** Tutorial de modelado 3D con Google SketchUp:

[http://www.cristalab.com/tutoriales/tutorial-de-modelado-3d-con-google](http://www.cristalab.com/tutoriales/tutorial-de-modelado-3d-con-google-sketchup-c233l/)[sketchup-c233l/](http://www.cristalab.com/tutoriales/tutorial-de-modelado-3d-con-google-sketchup-c233l/)

- <span id="page-25-4"></span>**[4].** Tutorial Google SketchUp 8 en español - Partes de 1 a 10: <http://www.youtube.com/watch?v=0Ca-xm1bP18> (ver videos siguientes)
- <span id="page-25-5"></span>**[5].** Página web del Colegio San Ignacio de los Jesuitas de Pamplona: <http://www.jesuitaspamplona.com/>
- <span id="page-25-6"></span>**[6].** Tutorial para realizar un edificio con Google SketchUp: <http://sketchup.google.com/intl/es/yourworldin3d/learn.html>

[your.html](http://gipuzkoa3d.blogspot.com.es/2012/05/getaria-ganadora-en-google-model-your.html)

<span id="page-25-7"></span>**[7].** *[Google Model Your Town.](http://gipuzkoa3d.blogspot.com.es/2012/05/getaria-ganadora-en-google-model-your.html)* Los ganadores de la última edición: [http://gipuzkoa3d.blogspot.com.es/2012/05/getaria-ganadora-en-google-model-](http://gipuzkoa3d.blogspot.com.es/2012/05/getaria-ganadora-en-google-model-your.html)

26

<span id="page-26-0"></span>**[8].** Departamento de Educación. Materias curriculares en 4º ESO:

[http://www.educacion.navarra.es/portal/Guia+de+Estudios/SistemaEducativo/E](http://www.educacion.navarra.es/portal/Guia+de+Estudios/SistemaEducativo/ESO/Areas+de+estudios+y+horarios/El+4+Curso) [SO/Areas+de+estudios+y+horarios/El+4+Curso](http://www.educacion.navarra.es/portal/Guia+de+Estudios/SistemaEducativo/ESO/Areas+de+estudios+y+horarios/El+4+Curso)

Por tanto, así se puede entender la opción de Dibujo Técnico para 4º ESO:

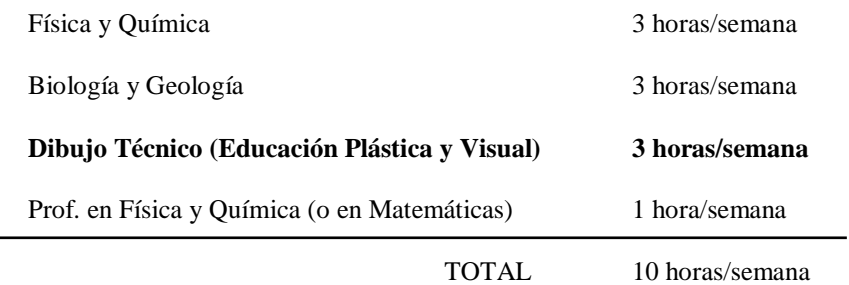

<span id="page-26-1"></span>**[9].** Departamento de Educación. Materias obligatorias y de modalidad de Bachillerato en la rama de Ciencias y Tecnología.

[http://www.educacion.navarra.es/portal/Guia+de+Estudios/SistemaEducativo/Ba](http://www.educacion.navarra.es/portal/Guia+de+Estudios/SistemaEducativo/Bachillerato/Ciencias+y+Tecnolog%C3%ADa) [chillerato/Ciencias+y+Tecnolog%C3%ADa](http://www.educacion.navarra.es/portal/Guia+de+Estudios/SistemaEducativo/Bachillerato/Ciencias+y+Tecnolog%C3%ADa)

<span id="page-26-2"></span>**[10].** Proyecto de Arquitectura en la [Universidad de Navarra.](https://www.google.es/url?sa=t&rct=j&q=&esrc=s&source=web&cd=5&ved=0CGYQFjAE&url=https%3A%2F%2Fwww.unav.es%2Finformacion%2Fsites%2Fdefault%2Ffiles%2Frascacielos1.pdf&ei=rQfXT52cEo6W0QXoxaiMBA&usg=AFQjCNEWnI1SZyIiQllFcaFA9ysXqOAAPw&sig2=F4Vz7sb4_hFMhrMyk9Cwlw&cad=rja) Rascacielos que se adelantan al futuro.

[http://www.noticiasdenavarra.es/2012/03/24/vecinos/rascacielos-que-se](http://www.noticiasdenavarra.es/2012/03/24/vecinos/rascacielos-que-se-adelantan-al-futuro)[adelantan-al-futuro](http://www.noticiasdenavarra.es/2012/03/24/vecinos/rascacielos-que-se-adelantan-al-futuro)

## <span id="page-27-0"></span>**ANEXO 1: Ejercicios de perspectiva isométrica.**

a) Dada una pieza en perspectiva isométrica, determinar las 3 vistas (alzado, planta y perfil).

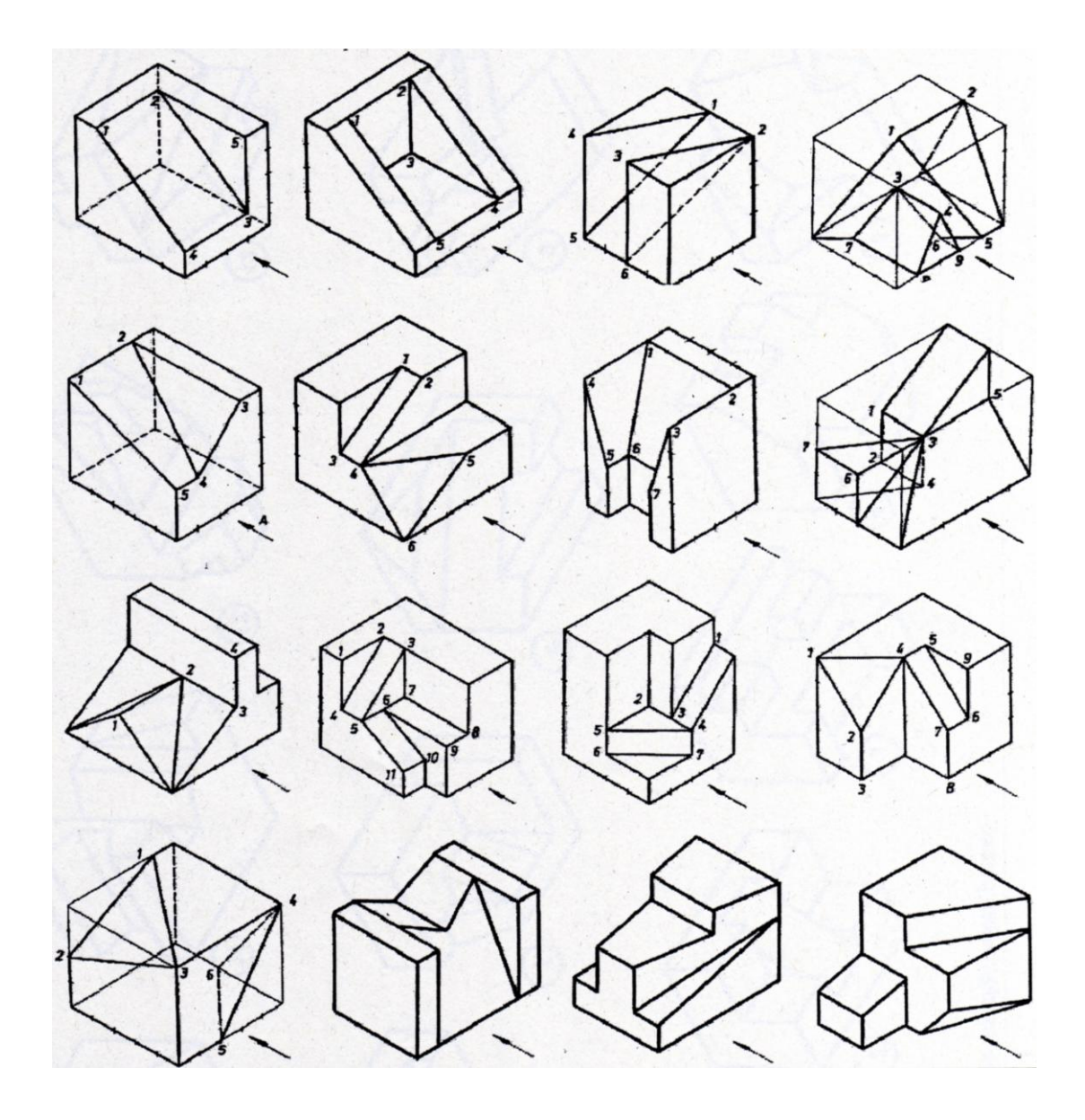

b) Dadas 2 vistas de una pieza, determinar la 3ª vista y construir la pieza en perspectiva isométrica.

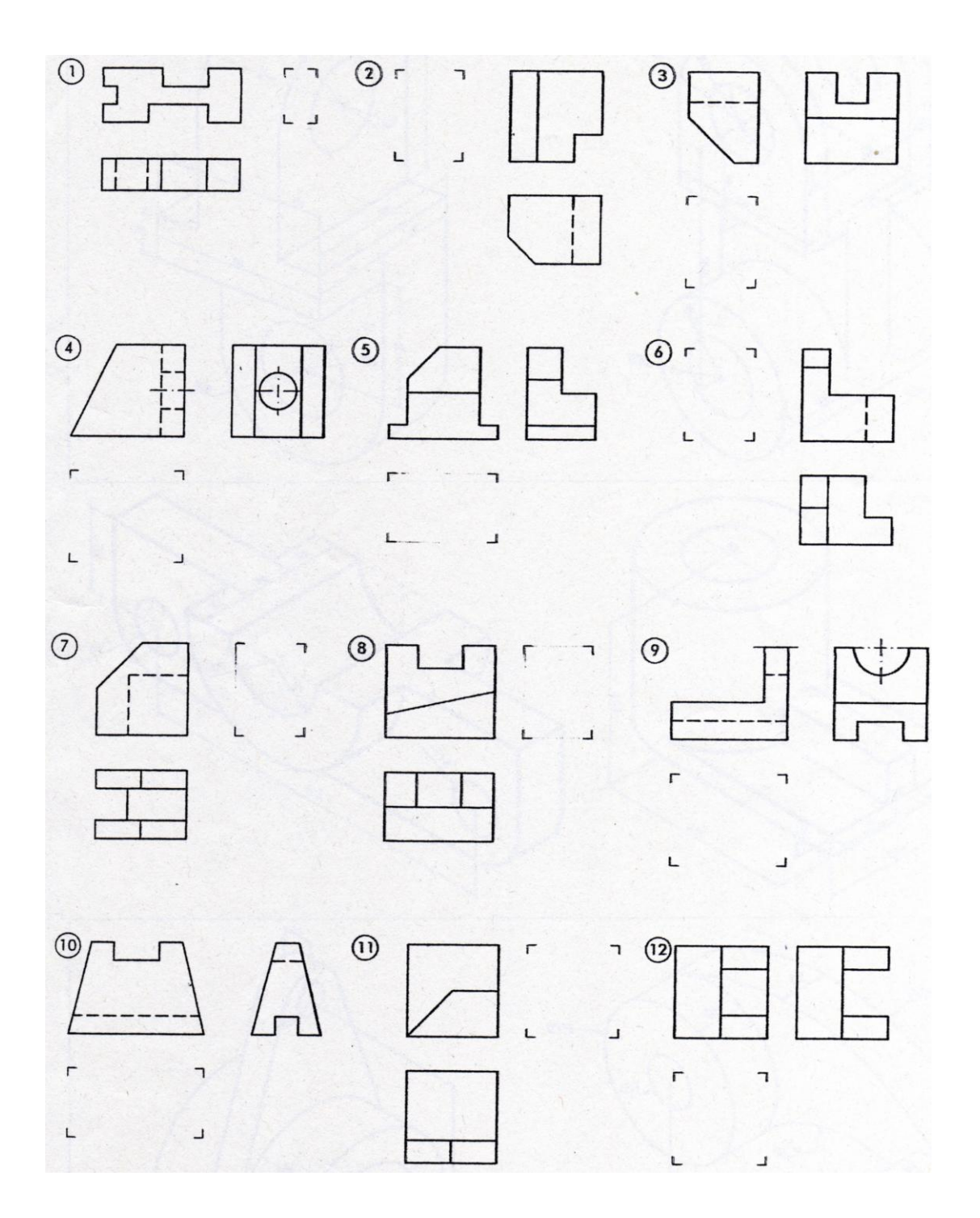

## <span id="page-29-0"></span>**ANEXO 2: Publicaciones a las que ha dado lugar este trabajo.**

Después del impacto académico a lo largo de las prácticas, entendíamos que este trabajo había que compartirlo en distintos medios:

1. Red de Buenas PrácTICas 2.0:

<http://recursostic.educacion.es/buenaspracticas20/web/>

2. Wikisaber. Un portal educativo fundamentado en la enseñanza y el aprendizaje colaborativo:

<http://www.wikisaber.es/>